# Insta360 ONE X **取扱説明書**

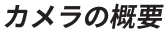

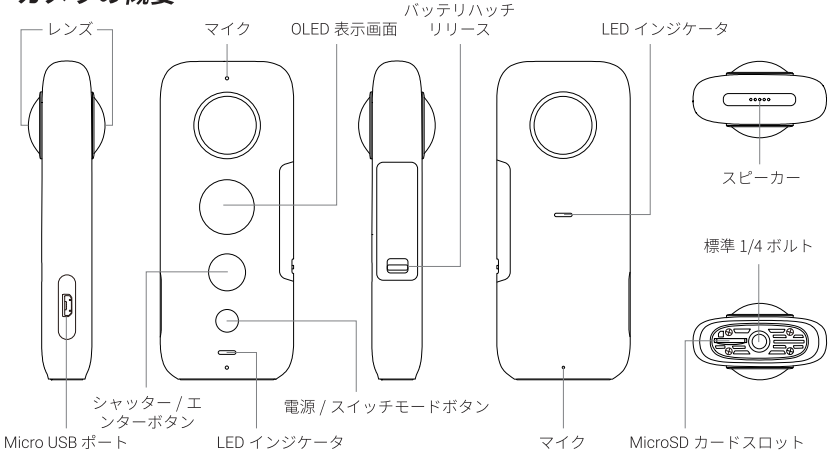

# ご使用前の準備

カメラを使用する前に、充電式リチウムバッテリーを挿入してください。

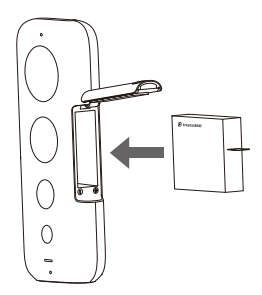

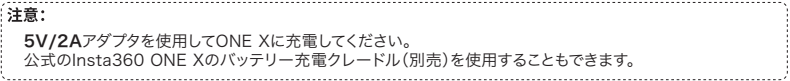

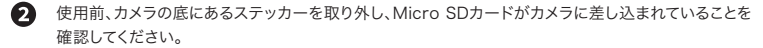

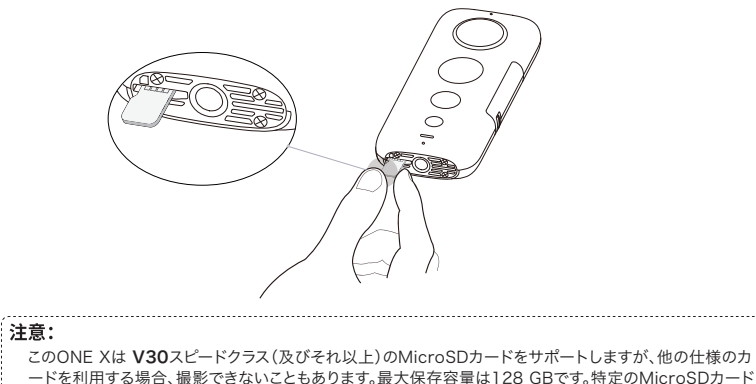

モデルについては、 https://www.insta360.com/r/onex\_microsd にてご確認ください。

### スタンドアロン使用

#### ■ ボタン機能

ボタン 1: シャッター/エンターボタン ボタン 2: 雷源/スイッチモードボタン

#### ■ 其木操作

#### 電源オン・オフ

ボタン2を押してカメラをオンにします。ボタン2を長押してして、カメラを オフにします。

#### スイッチモード

カメラをオンにした状態でボタン2を押すと、写真、動画、設定などモード の切替ができます。写真または動画モードでは、ボタン1を長押しすると 撮影モードの切替ができます。(動画モードの状態でボタン1を長押しすると、 通常録画・バレットタイム撮影・タイムプラスモードへ切替ができます)

#### 写真を撮ります

写真モード(O)の状態で、ボタン1を押すと写真が撮れます。

#### 動画を撮ります

動画モード(■)の状態で、ボタン1を押すと録画の開始/停止ができます。 新機能の追加などのアップデート情報は、こちらのサイトにて詳細をご確認ください。 https://www.insta360.com/r/onex\_microsd

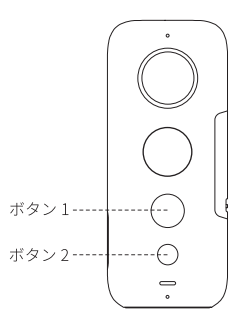

アプリのダウンロード

右側のQRコードをスキャンする、又はアプリストアで、Insta360 ONE Xを 検索して対応するアプリをダウンロードします。

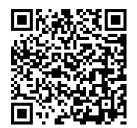

## WiFi コントロール

Ω

- スマートフォンのWiFiとBluetoothをオンにします。
	- ボタン2(ボタン小)を押してカメラをオンにします。
- 8 アプリを開き、アプリの下部にあるカメラアイコン(0)をタップし、「WiFiコントロールの使用」を選択します 。初めてWiFi経由でカメラに接続する際は、ボタン1(ボタン大)を押して接続を確認してください。「カメラ の検索中」と表示されます。カメラ(カメラの名前はONE X \*\*\*\*\*\*にと初期設定されています。この\* \*\*\*\*\*は、梱包箱に添付されているカメラのシリアル番号の最後の6文字です)を選択し、画面の指示に 従って接続を完了します。

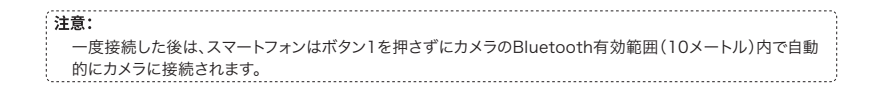

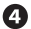

カメラが正しく接続されたら、アプリを使用して写真・動画の撮影ができます。

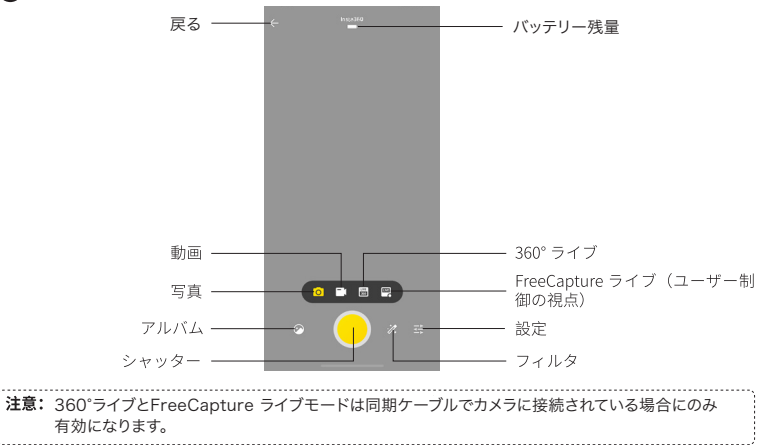

ブルートゥースウェイクアップ

ONE Xを一定時間使用しないと、自動的にスタンバイモードに入ります。いずれかのボタンを押して、 スタンバイモ ードを終了します。また、アプリのBluetooth設定からもカメラ起動することができます。

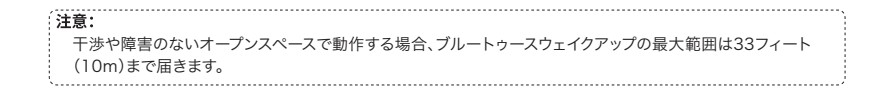

本内容は、予告なく変更となる場合がございますので予めご了承ください。